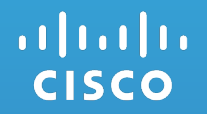

# Cisco Unified Collaboration Webex Teams Phone

Gardner Long Vice President Technology November 18, 2020

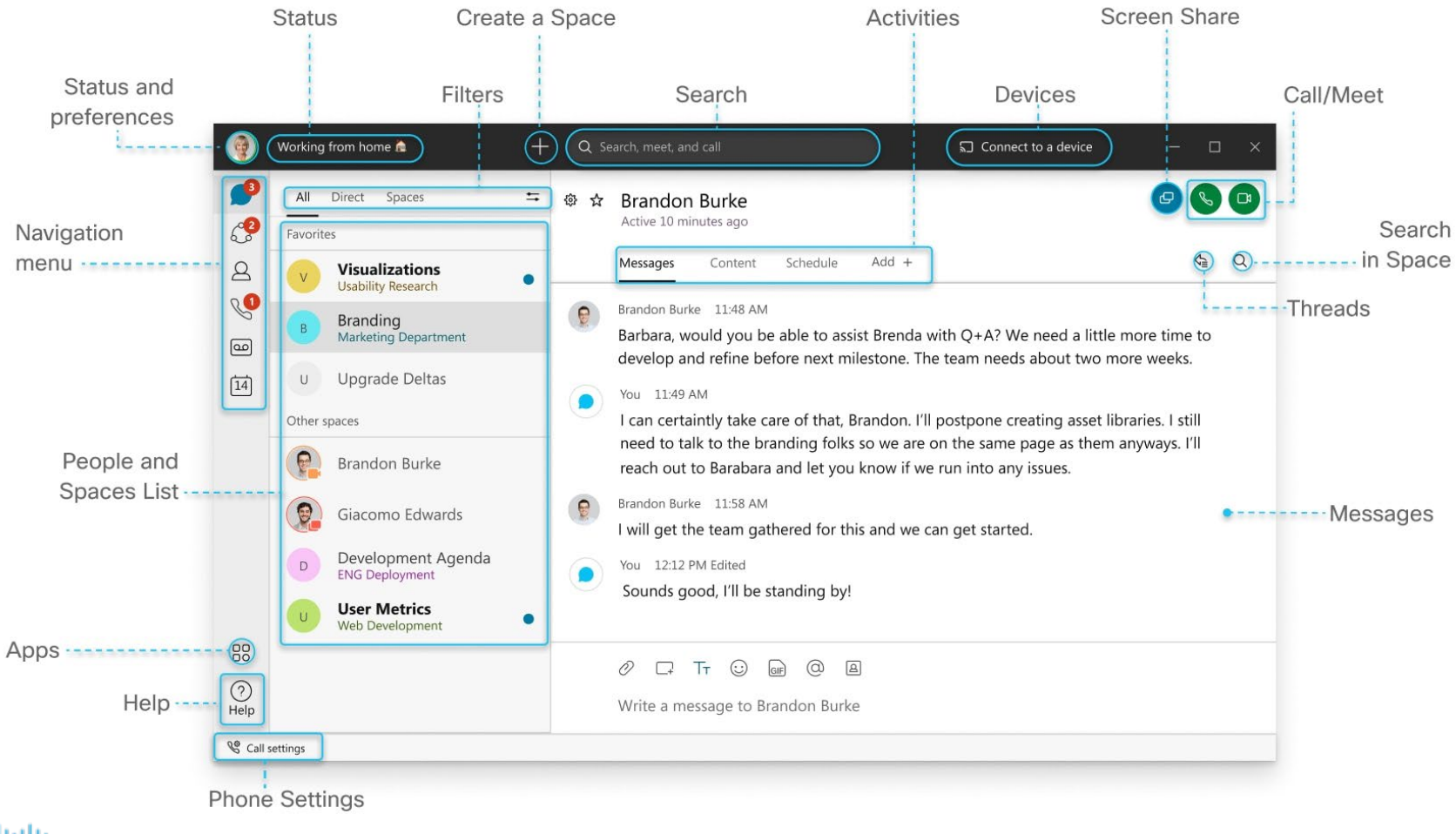

### Click your [profile picture](https://help.webex.com/m67xht/) and then go to **Settings** > **General**.

Two Settings

ahaha **CISCO** 

- Sign in check box to have Teams to startup when computer starts
- Availability and Status check box to let people know your status

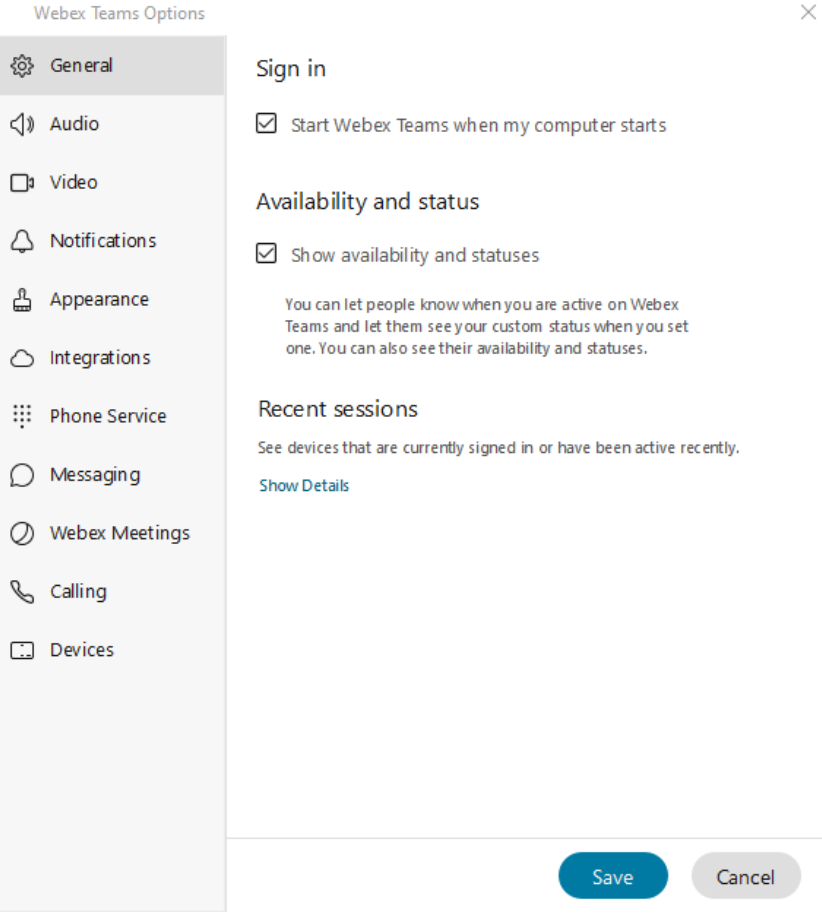

#### Click your [profile picture](https://help.webex.com/m67xht/) and then go to **Settings** > **Phone Service**.

- Account Information
	- Username is your ChattState username
	- Password is your ChattState Password
- You will see the following service: You're signed in (Unified CM)

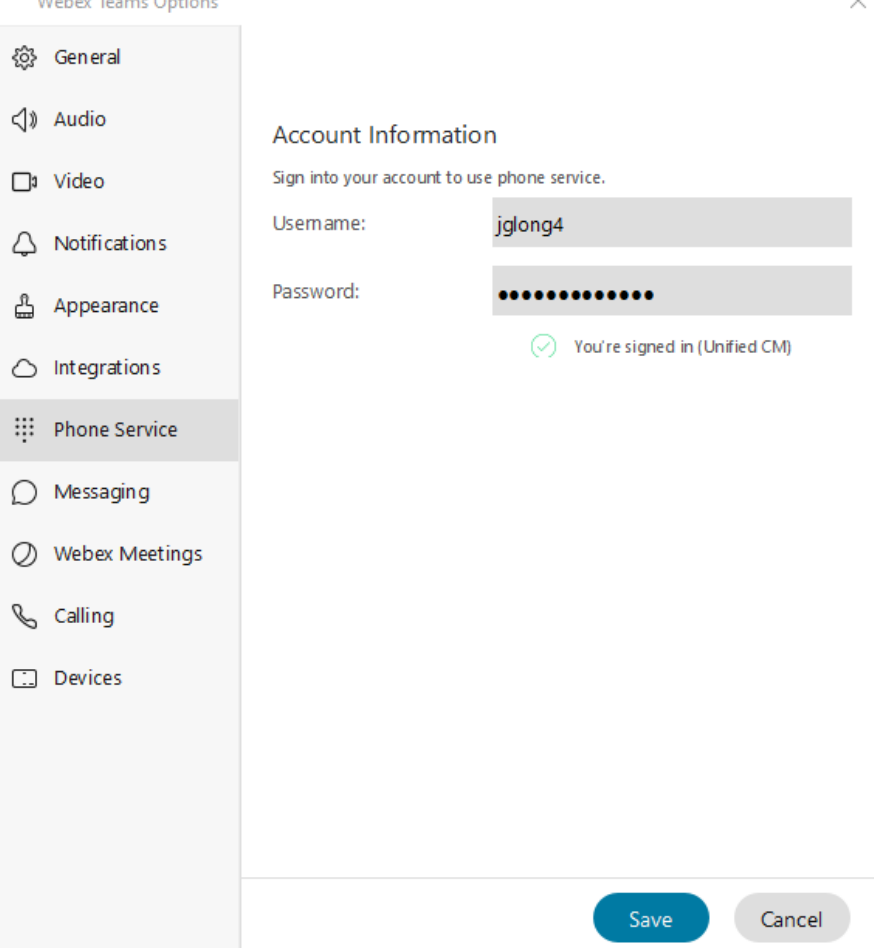

 $\mathbf{M}$  and  $\mathbf{H}$  and  $\mathbf{H}$  are a set of  $\mathbf{H}$ 

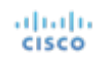

#### Click your [profile picture](https://help.webex.com/m67xht/) and then go to **Settings** > **Calling**.

- Incoming Calls
	- Option to start with Video on or off, check sets to on.
	- Setup your Call Forward
		- Dropdown give options
- **Can exit to Self Care Portal**

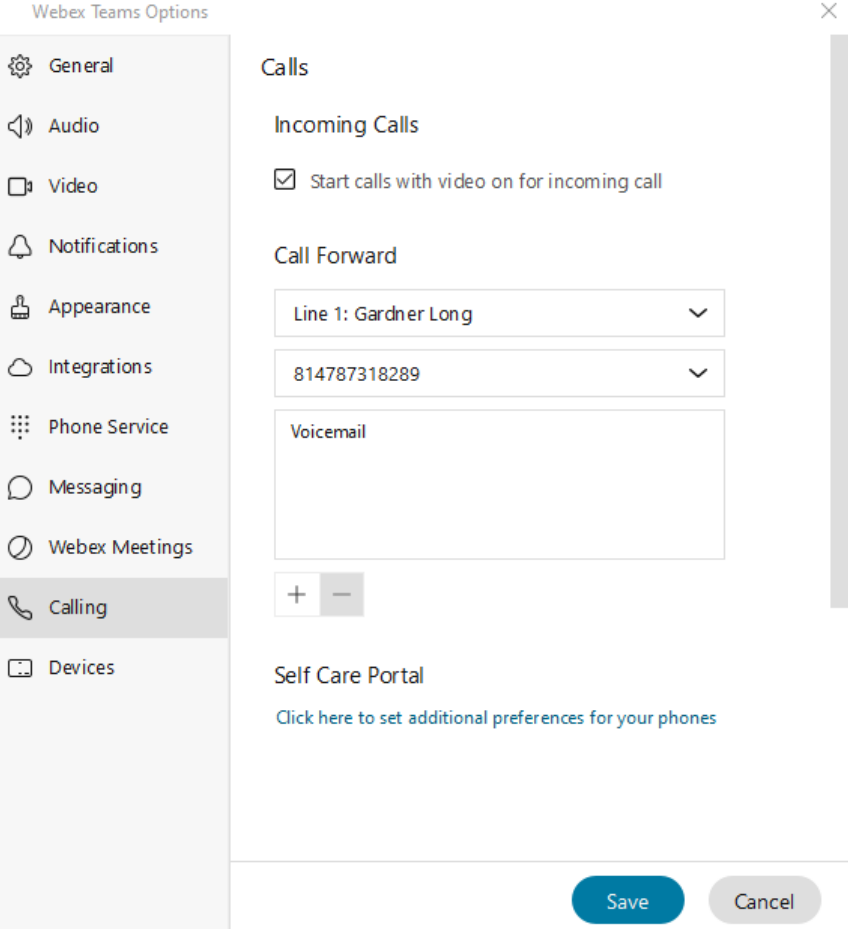

### Webex Teams – Audio and Video Calls

- With Webex Teams, you can make audio or video calls.
- **Audio Calls**
	- If you're calling someone from your desktop or mobile app, you can turn off the video before you start the call by making an [audio call](https://help.webex.com/article/ndl6910)
- **Video Calls**
	- off your video during your call.
	- Or, if you're ready to make your [video call](https://help.webex.com/article/4eliocb)  $\Box$ [, you can do that from desktop, mobile, or web. If you change your mind, you can always](https://help.webex.com/article/xtc8md) turn

If your organization uses Calling in Webex Teams (Unified CM), you can [turn off your video for incoming calls](https://help.webex.com/article/6ewaiv) too.

### Start Collaborating

- Webex Teams Installed!
- Practice!
	- Make some internal phone calls from your Webex Teams while still receiving calls on your old phone.
- Contact (HelpDesk or place a ticket) with any questions.

### **Your new Cisco IP Phone will go LIVE on 11/18/20 4:00PM!**

• [Https://chattstate.webex.com](https://chattstate.webex.com/) Link to login to Webex System

## $11.11.$ CISCO TOMORROW starts here.